**Syarat untuk jalannya fitur ini: selalu gunakan panel Home > Styles, jangan edit format dan mengetik angka sendiri. Penomeran di Headling level 1-3 sudah otomatis Continue Numbering dari heading sebelumnya.**

- Judul Bab (Heading 1) sebaiknya tidak diutak-atik nomer babnya, hanya edit kata-katanya jika perlu.
- Judul Subbab level 2 menggunakan style Heading 2.
- Judul Subbab level 3 menggunakan style Heading 3
- Tidak disarankan menggunakan lebih dari 3 level
- Heading. Jika perlu ada pemisahan isi di bawah level ini, bisa menggunakan *bulleted/numbered list*.

**Daftar Isi, Gambar dan Tabel bisa di-update otomatis** (letakkan cursor di salah satu baris, lalu klik kanan dan pilih **Update Field**:

- pilih 'entire table' jika ada penambahan/pengurangan gambar/tabel/perubahan headings
- pilih 'page numbers only' jika hal-hal tersebut tidak berubah namun ada pergeseran halaman.

Manfaat lain dari penggunaan Heading Styles selain untuk update otomatis ini adalah: Navigation Pane menjadi fungsional untuk pindah-pindah bab dengan mudah (dari menu bar View > Show > centang Navigation Pane).

#### **DAFTAR ISI**

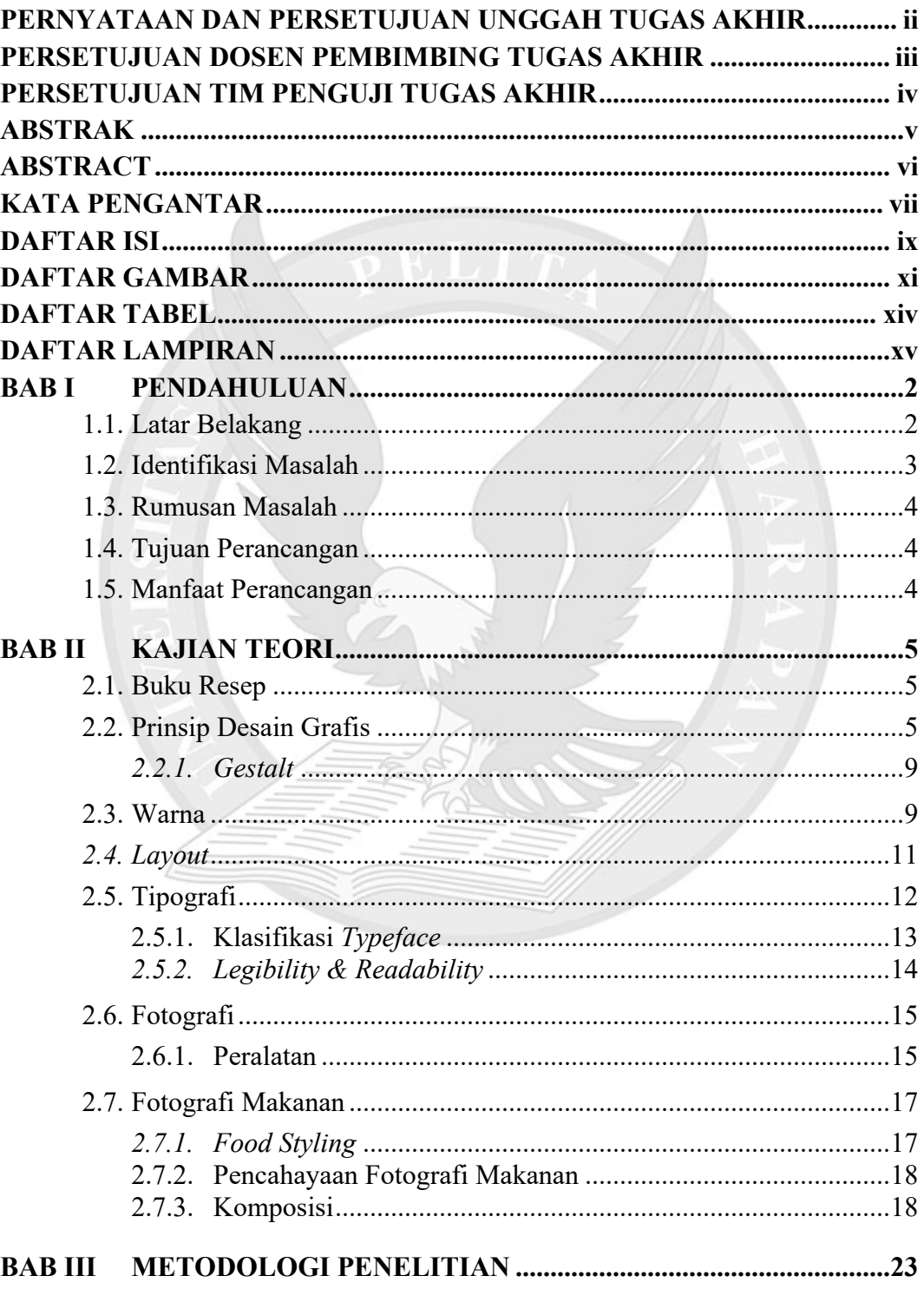

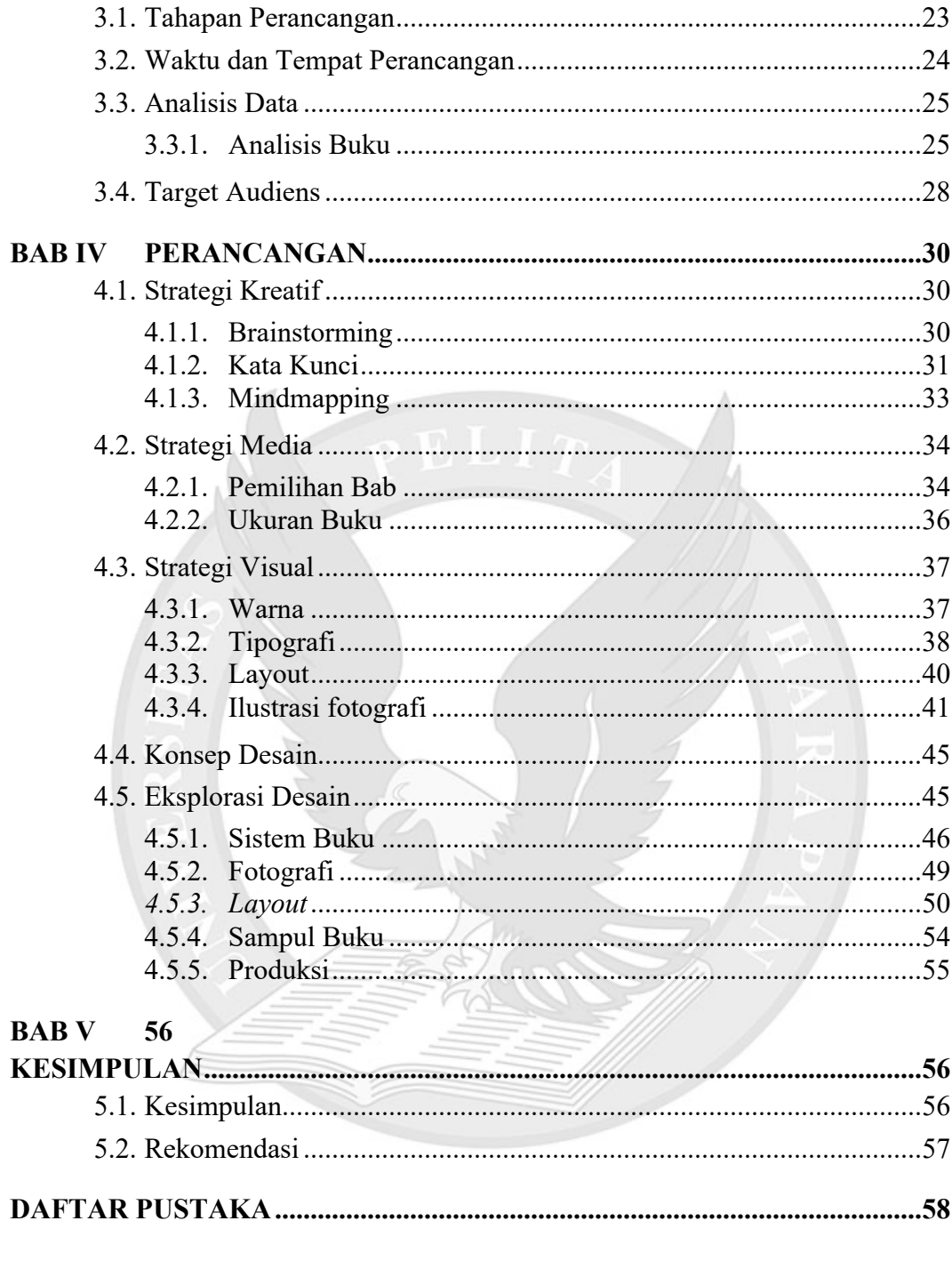

# **LAMPIRAN**

## **DAFTAR GAMBAR**

Gambar 2.2.1 ilustrasi untuk keseimbangan axial dan radial (sumber: dokumen pribadi) 6

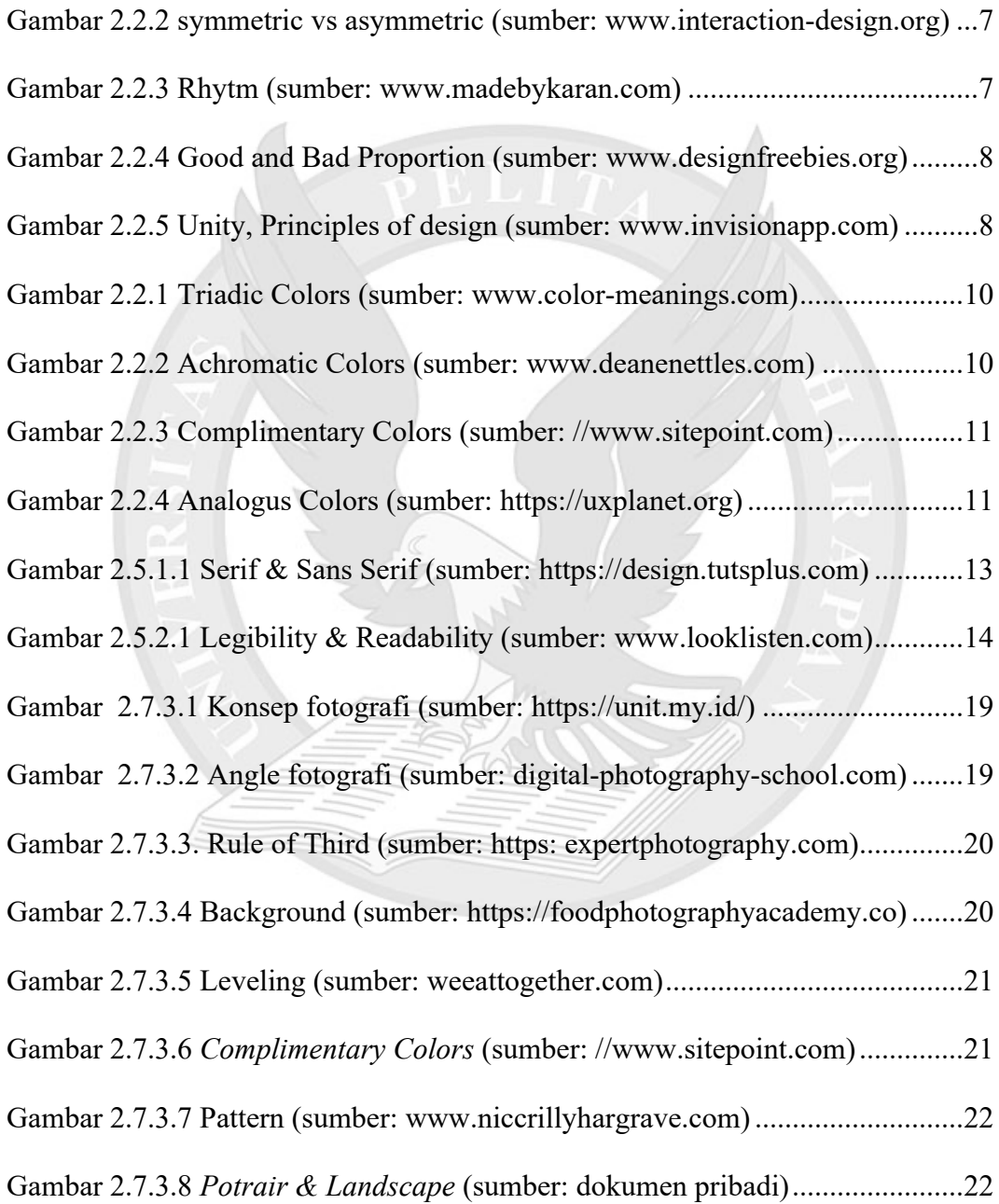

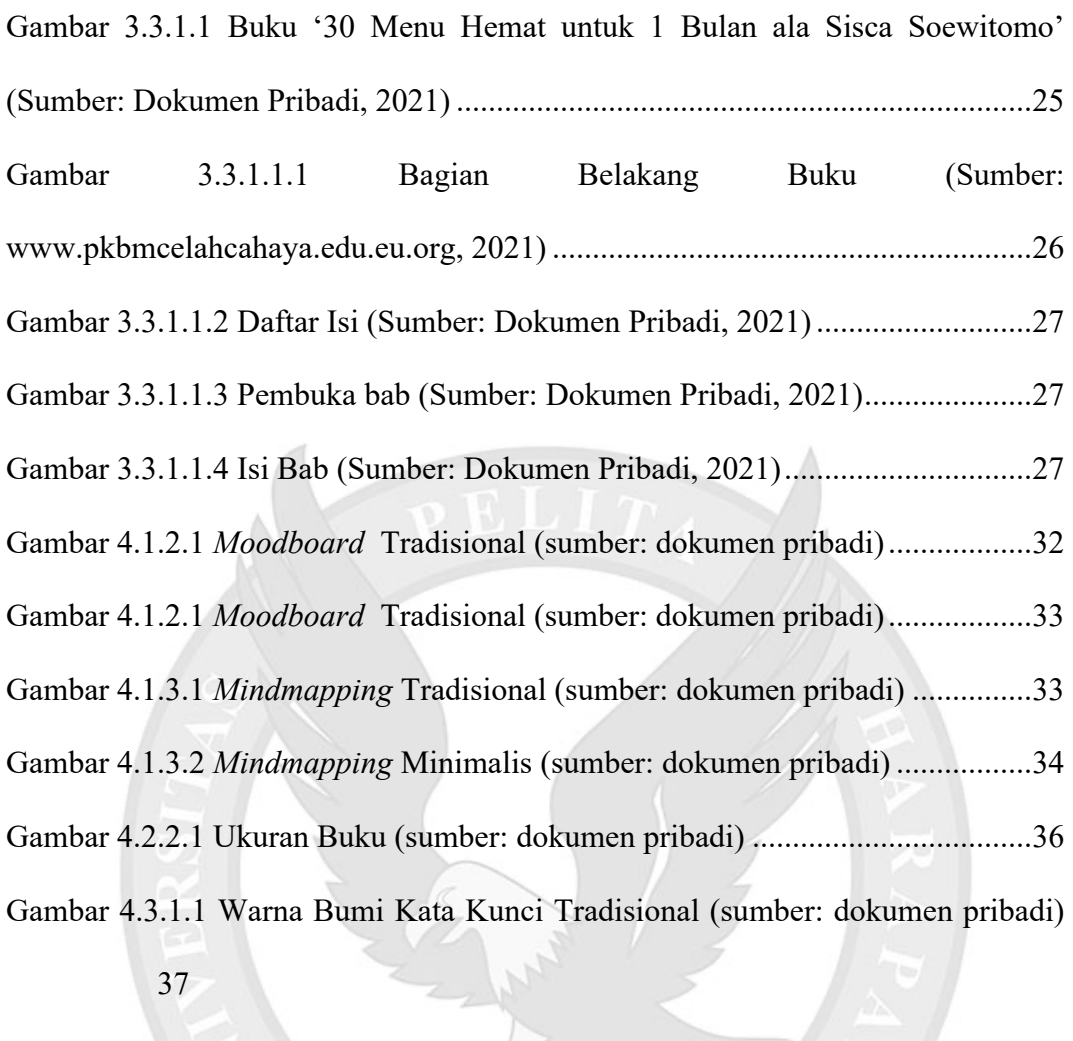

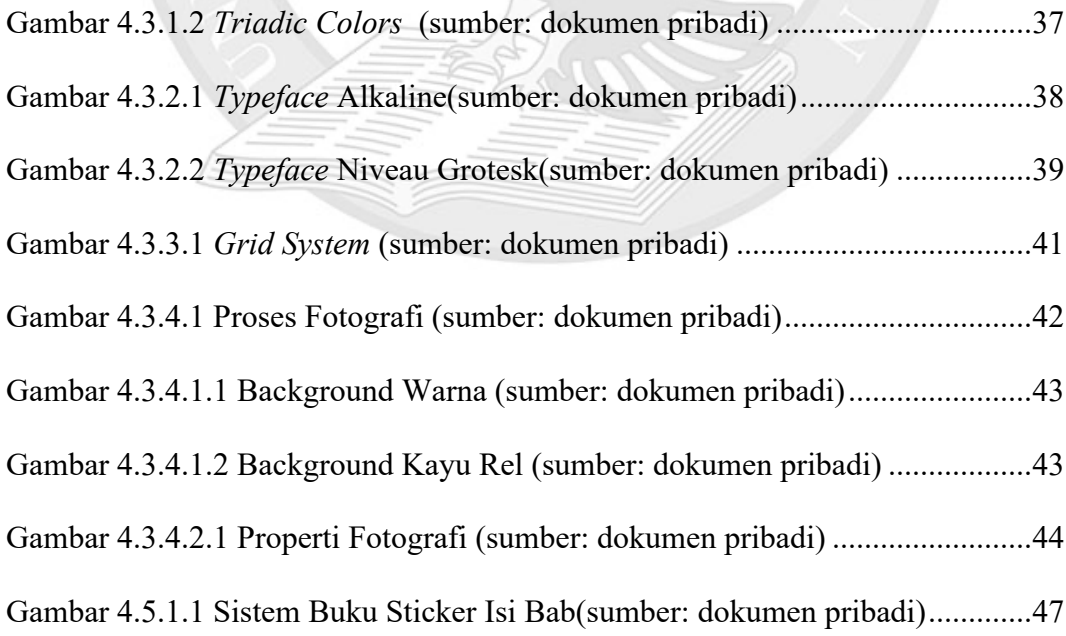

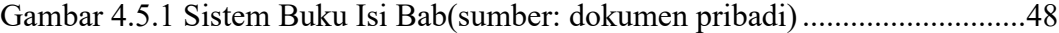

Gambar 4.5.1 Sistem Buku Isi Bab(sumber: dokumen pribadi)............................49

Gambar 4.5.1 Sistem Buku Isi Bab(sumber: dokumen pribadi)............................50

Gambar 4.5.3.2 Layout 2 Isi Bab Menu Makan Siang/Malam (sumber: dokumen

pribadi) 51

Gambar 4.5.3.4 Layout Prakata dan Tentang Penulis (sumber: dokumen pribadi)

53

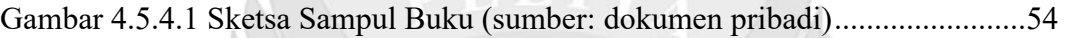

Gambar 4.5.5.1 Sketsa Sampul Buku (sumber: dokumen pribadi)........................55

**Penomeran gambar dan tabel mengikuti aturan sebagai berikut:** Angka pertama merujuk pada bab tempat Gambar/Tabel tersebut berada dan angka kedua menunjukkan urutan Gambar/Tabel dalam bab tersebut. Misalnya, Gambar 2.1 artinya Gambar tersebut merupakan Gambar pertama dalam bab 2.

**Syarat untuk bisa update nomer halaman secara otomatis:** setiap judul gambar pada isi laporan harus menggunakan style "Judul Gambar" (Home > Styles > Judul Gambar).

Namun style ini tidak menggunakan Numbering otomatis, jadi urutan gambar tetap perlu kalian perhatikan manual. Saat sudah diupdate, lihat kembali apakah dalam satu bab ada nomer urut yang terlompat/ganda.

#### **DAFTAR TABEL**

Gambar 3.1.1. Diagram Tahapan Perancangan (Sumber: Dokumen Pribadi).......23

Tabel 4.3.1 Tabel Pemilihan Bab (sumber: dokumen pribadi)..............................36

Gambar 4.6.3.1.1 Tabel skala modular 5:6 (sumber: dokumen pribadi) ...............40

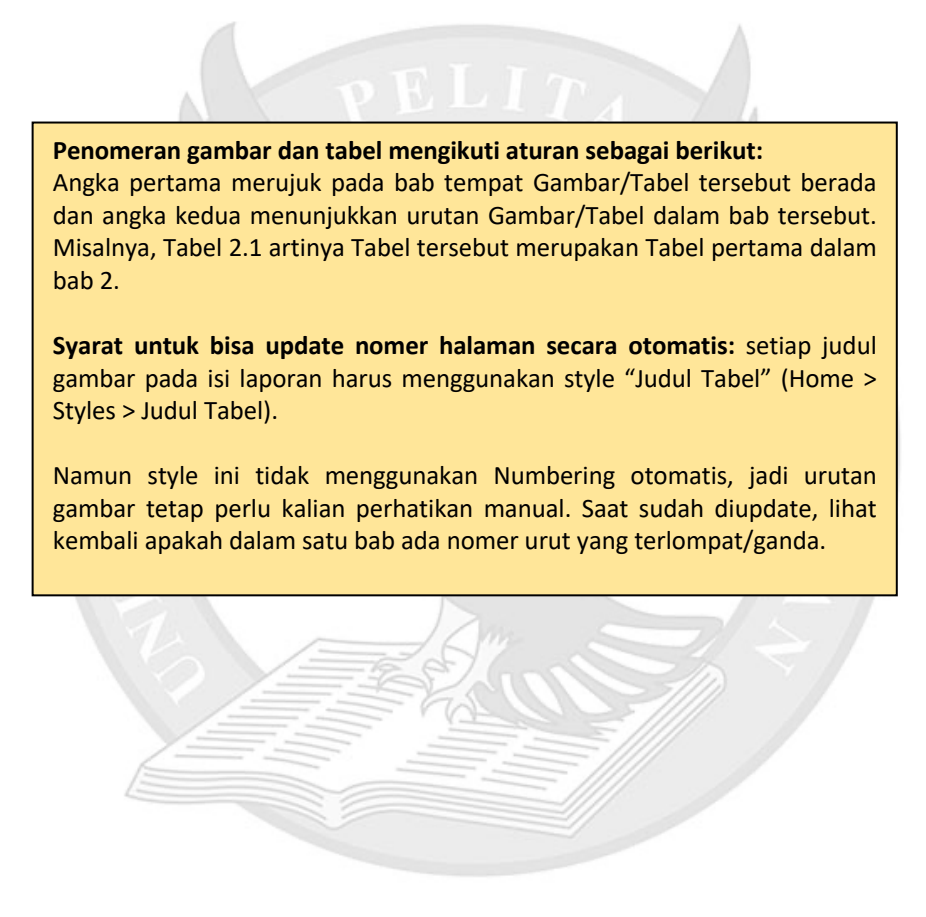

### **DAFTAR LAMPIRAN**

- Lampiran A. Judul Lampiran A (misalnya: Transkrip Wawancara) ........... A1-A5
- Lampiran B Judul Lampiran B (misalnya: Mood board) ...............................B1-B3
- Lampiran C Judul Lampiran C (misalnya: Bukti Bimbingan) ....................C1-C7
- **\*Wajib melampirkan Lembar Monitoring Bimbingan.**

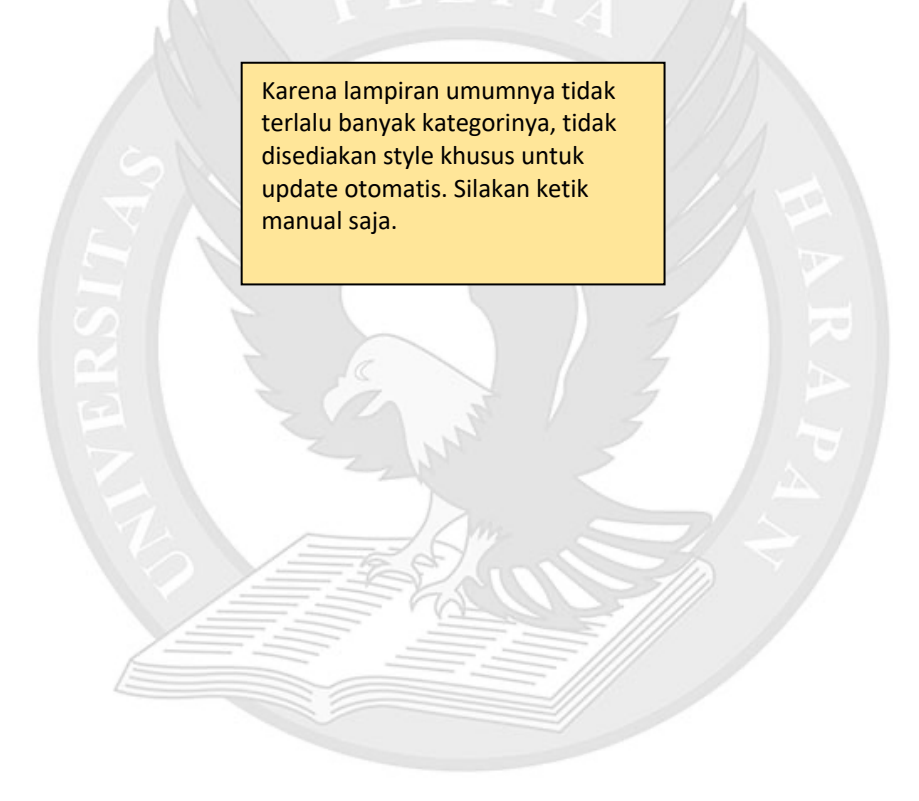